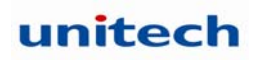

# **PA500 Programming Manual**

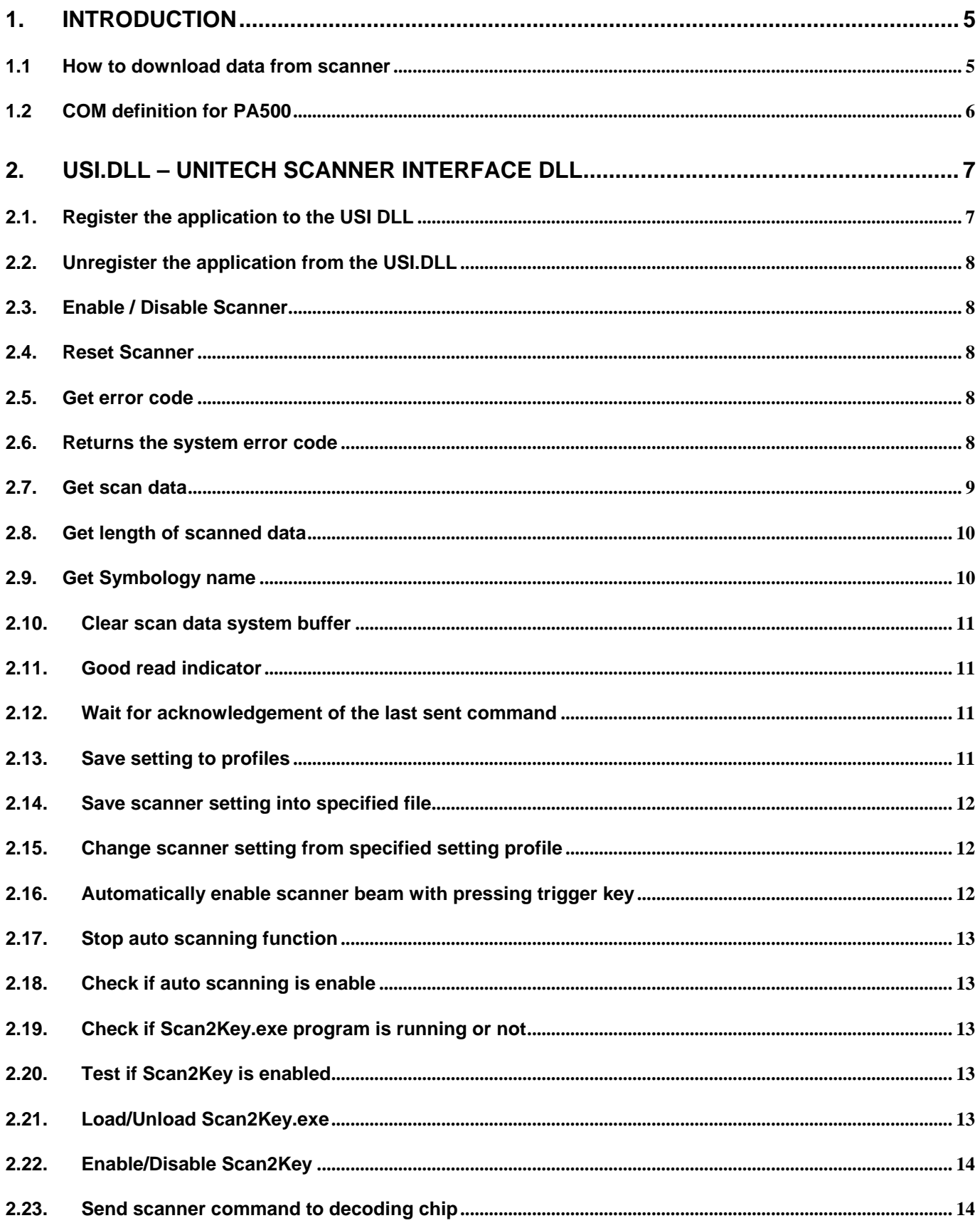

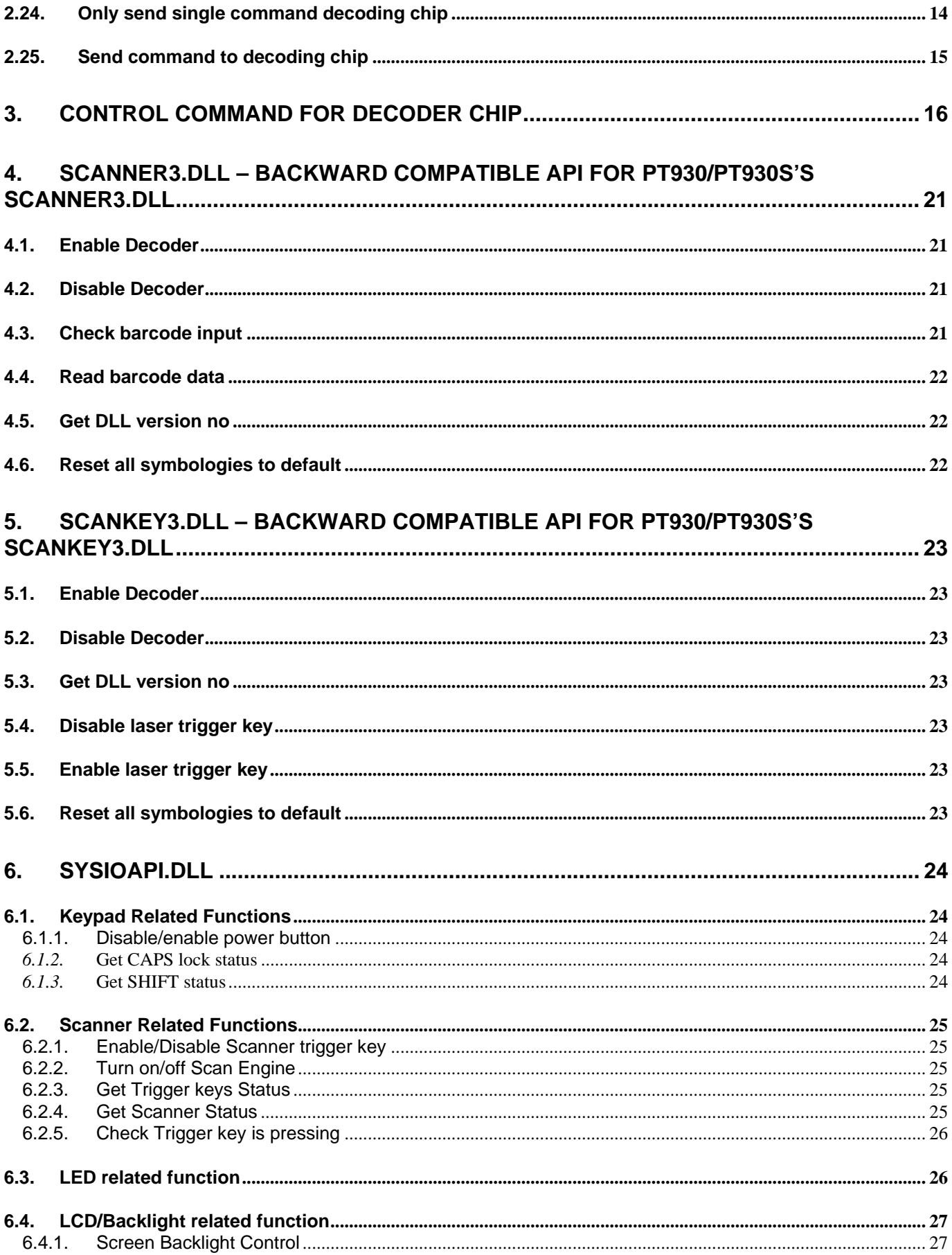

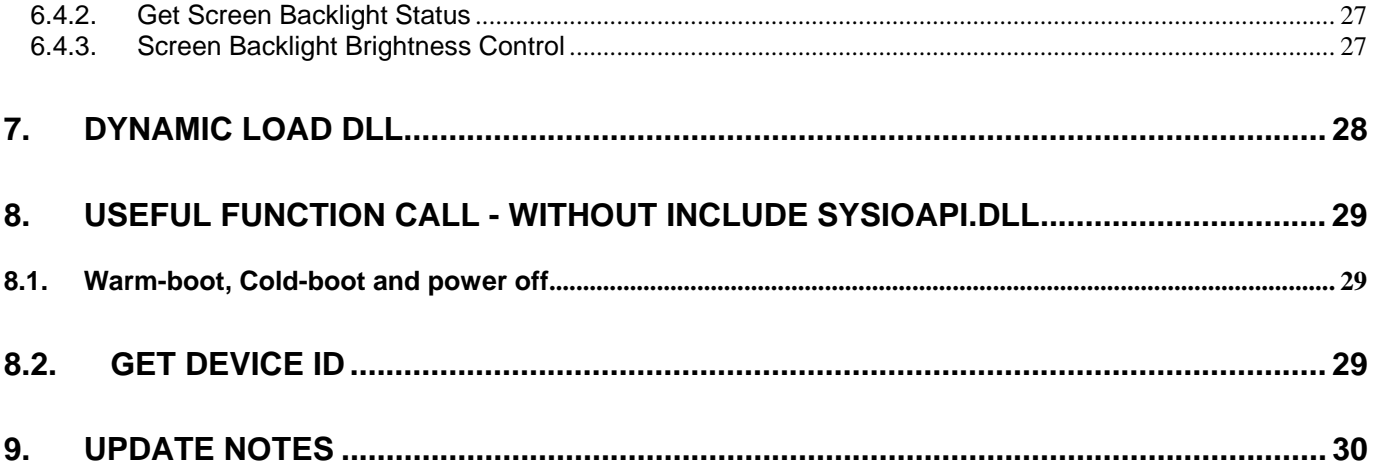

# *1. Introduction*

# *1.1 How to download data from scanner*

The major difference between the PA500 and a standard HPC/PalmPC is barcode input capability. The WinCE Reference Manual contains no information regarding barcode input. This section will introduce the programming structure of the barcode sub-system and the programming utility library for the PA500. Inside the PA500 there is an advanced decoding chip to control SE900 laser engine and to handle barcode decoding. Below is system diagram for the PA500 barcode:

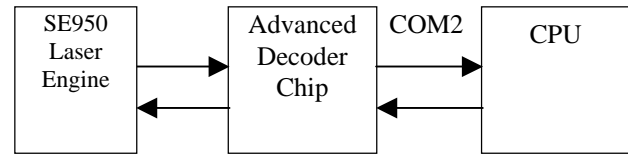

According to the above diagram, the PA500 communicates with Decoder Chip by mean of serial port COM2. Its communication parameter is fixed on 38400,N,8.1. Normally, the Decoder Chip is in sleep mode when COM2 is not activated. When COM2 is activated, the Decoder Chip will start working, and it will decode the barcode "signal" from the laser engine when the trigger key is pressed. After decoding, barcode data and its symbology type will be sent directly to PA500.

Many programmers find it difficult to control the Decoder Chip via programming language alone, especially if they are not familiar with barcode and serial port controls. Because of this, Unitech provides the following utility library and program for the user or application programmer to control the Decoder Chip:

- 1. Application program "Scan2Key.exe" is a useful application program that can read input data from the laser scanner and then directly input the data into PA500's keyboard buffer. "Scan2Key.exe" makes barcode data input simple, and can be especially valuable to those programmers not familiar with COM port programming. User program simply reads the barcode data from the keyboard. For barcode symbologies setting, you can run **Scanner Setting** from **Control Panel** to define all of supporting symbologies and delimiter.
- 2. Utility library:

For programming control, PA500 provides USI.DLL to let user control scanner input, symbologies setting and profile controlling. Please refer to 2 for detail API lists.

USI.DLL is Unitech's new scanner function library on PA500. For backward compatible issue, Unitech still provide Scanner3.DLL and ScanKey3.DLL for existing PT930/PT930SA user to port their software into PA500, but several APIs on Scanner3.DLL and ScanKey3.DLL have already been removed on PA500. User can refer to 0and 5 for detail supporting API.

# *1.2 COM definition for PA500*

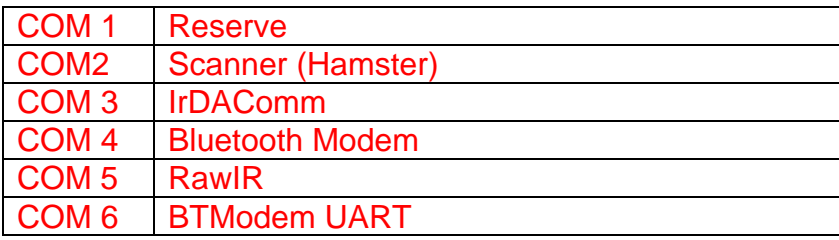

# *2. USI.DLL – Unitech Scanner Interface DLL*

*Note : For PA500 programming, it need to dynamically load DLL for using Unitech built-in DLL (Unitech will not provide \*.H and \*.LIB for compiler for mobile 5.0 OS), please refer to Chapter 7 for programming guide.* 

# *2.1. Register the application to the USI DLL*

**Function Description:** Register the application to the USI DLL, so that the DLL can communicate with the application. It will also open and initial scanner port (COM2, for example) and set the scanner to the working mode. The application should call USI\_Unregister to unregister from the DLL after done with the scanner.

#### **Function call:**

BOOL USI\_Register(HWND hwnd, UINT msgID);

#### **Parameter: (input)**

- hwnd: Handle of the window to which USI DLL will send messages to report all activities, including error messages, scan data ready, etc.
- msgID: Specifies the message to be posted. DLL will post messages by calling: PostMessage(hwnd, msgID, msg, param).

The window procedure will receive custom message about msgID and wParam parameter can be one of the followings:

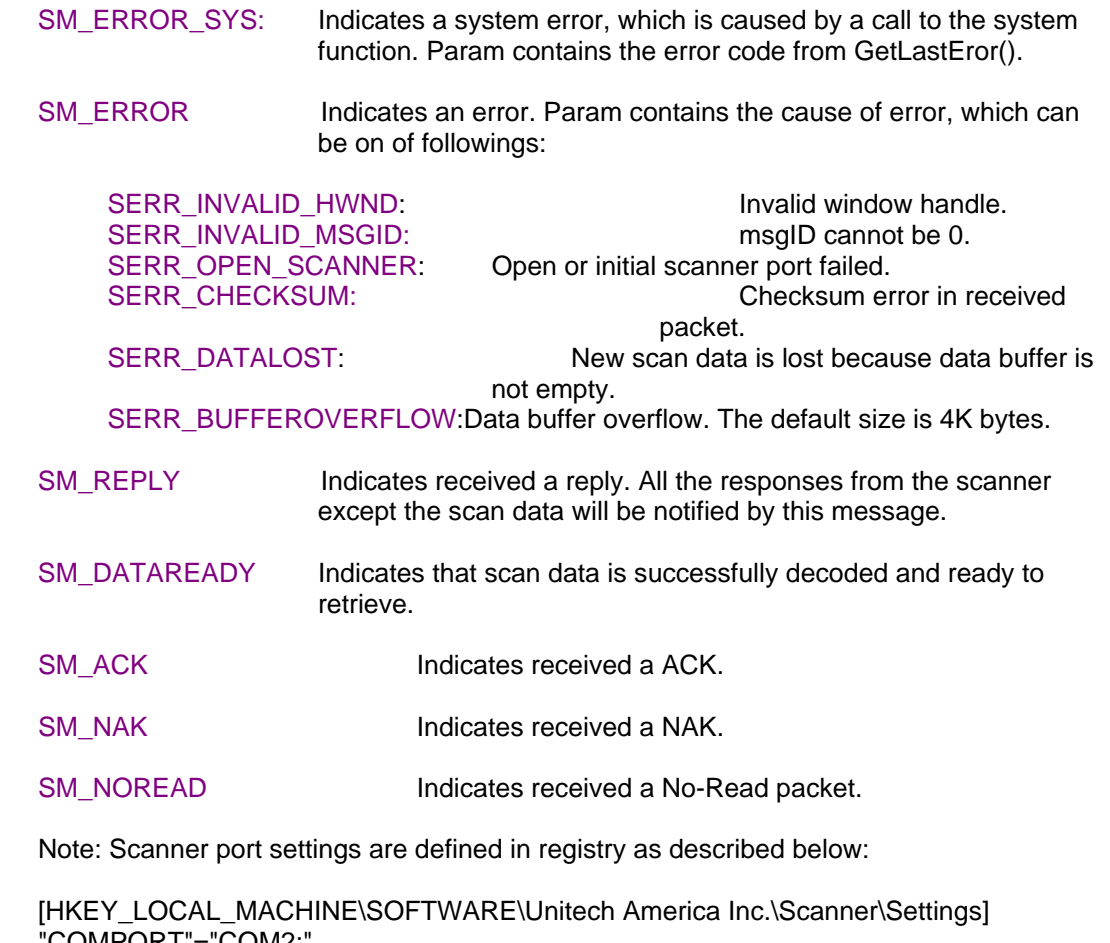

"COMPORT"="COM2:" "BAUDRATE"="38400" "STOPBITS"="1" "PARITY"="None"

"CHECKPARITY"="1"

#### *2.2. Unregister the application from the USI.DLL*

**Function Description:** Unregister the application from the DLL. It will close the scanner port, and by default it will disable the scanner.

**Function call:** void USI\_Unregister();

**Return code: None** 

#### *2.3. Enable / Disable Scanner*

**Function Description:** To start or stop USI function. This function is useful for application to temporarily stop scanner function if it is only need keypad input or keep clear input buffer.

**Function call: BOOL USI** EnableScan(BOOL bStatus);

**Parameter: (input)** 

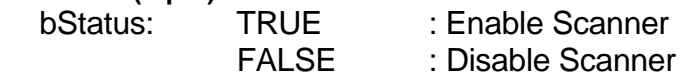

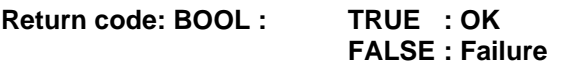

#### *2.4. Reset Scanner*

**Function Description:** Set the scanner to the working mode, and reset the communication control.

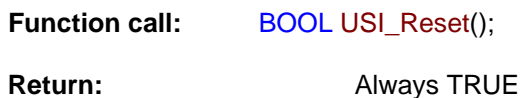

#### *2.5. Get error code*

**Function Description:** Returns the error code (SERR\_\*\*\*).

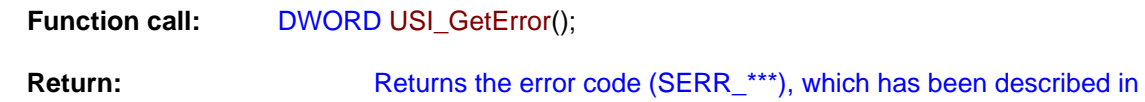

USI\_Register function.

#### *2.6. Returns the system error code*

**Function Description:** Returns the system error code, which is returned by GetLastError. It will also return the description of the error in buffer if it is not NULL.

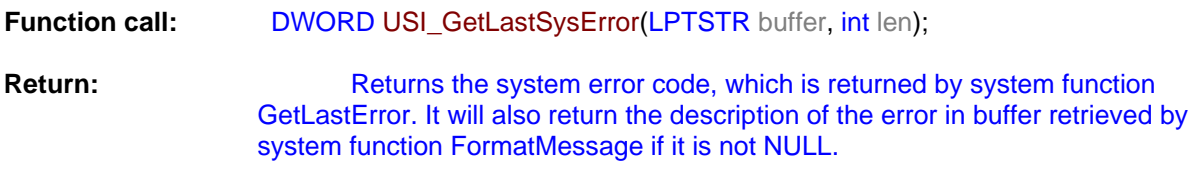

For a complete list of error codes, refer to the SDK header file WINERROR.H.

# *2.7. Get scan data*

#### **Function Description:**

Retrieves the scan data into the buffer. Returns the length of characters. It also returns the barcode type if type is not NULL. Return 0 means that the buffer is too short to hold the data.

USI\_GetData should be called when SM\_DATAREADY message is received. Or call USI\_ResetData to discard the data. Both of them will reset the data buffer so that next scan data can come in.

If the data buffer is not empty and a new scan data occurs, it will be discarded and an error message SM\_ERROR with code of SERR\_DATALOST will be sent.

#### **Function call:**

UINT USI\_GetData(LPBYTE buffer, UINT len, UINT\* type);

#### **Parameter: (input)**

len : UINT : Len specifies the maximum length of the buffer.

**Parameter: (output)** 

buffer : LPBYTE : Data buffer for storing scanned data<br>type : UINT : barcode type whic type : UINT : barcode type which is defined on

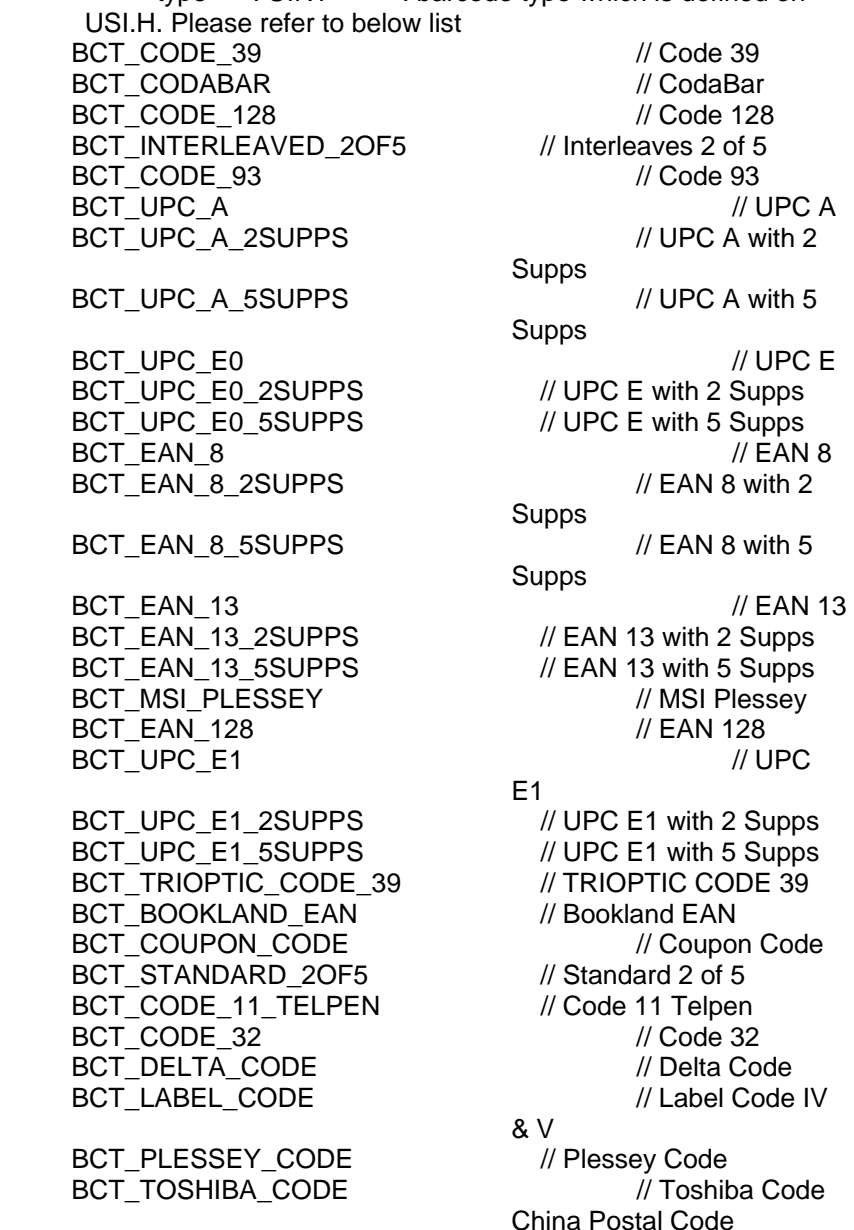

UINT : Data length

# *2.8. Get length of scanned data*

#### **Function Description:**

Returns the data length of the scan data. When allocate the memory to hold the scan data, add at least one additional byte for string terminator.

**Function call:** 

UINT USI\_GetDataLength();

**Return:** UNIT : data length

# *2.9. Get Symbology name*

#### **Function Description:**

Returns the barcode name of the type.

#### **Function call:**

LPCTSTR USI\_GetBarcodeName(UINT type, LPBYTE buffer, UINT len);

#### **Parameter: (input)**

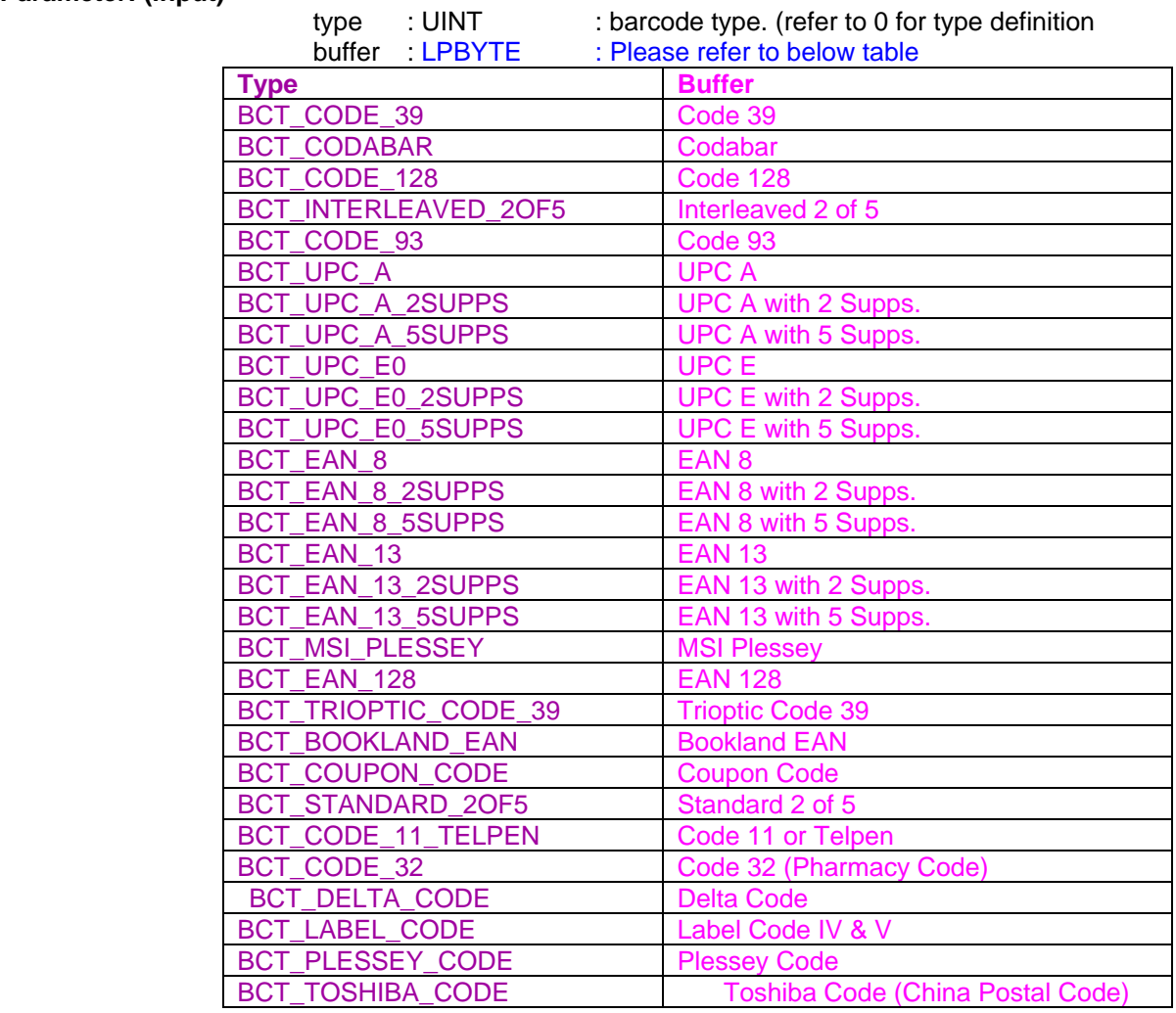

-

len : UINT : length of string on the  $2^{nd}$  parameter buffer **Return:** TRUE : if it found name for the barcode type, FALSE : if not (type may be wrong

# *2.10. Clear scan data system buffer*

#### **Function Description:**

Reset the data buffer so that next new scan data can come in.

#### **Function call:**

void USI\_ResetData();

### *2.11. Good read indicator*

**Function Description:** 

Inform a good receiving of scan data, this will play a sound (wave file scanok.wav) and light the LED lasting for 1 second.

#### **Function call:**

void USI\_ReadOK();

#### **Note:**

USI will call the function GoodReadLEDOn function exported by the DLL defined in the registry described below (UPI300.DLL is an example) to turn on and off the LED. If the DLL is not defined or the function is not found, USI will bypass the call of GoodReadLEDOn.

[HKEY\_LOCAL\_MACHINE\SOFTWARE\Unitech America Inc.\Scanner\Settings] "DLLLEDCONTROL"="UPI300.DLL"

The function prototype of GoodReadLEDOn is: VOID WINAPI GoodReadLEDOn(BOOL fon); Turn on when fon is TRUE, and turn off when fon is FALSE.

#### *2.12. Wait for acknowledgement of the last sent command*

#### **Function Description:**

Wait for acknowledgement of the last sent command until timeout. It is useful when a serial of commands needs to be sent at a time. Before call USI\_SendCommand, call USI WaitForSendEchoTO to make sure that the previous command is done.

#### **Function call:**

BOOL USI\_WaitForSendEchoTO(DWORD timeout);

# **Parameter: (input)**<br>timeout: DWORD

: Specifies the timeout in millisecond.

**Return:** 

Returns FALSE if timeout.

#### *2.13. Save setting to profiles*

#### **Function Description:**

Save current settings of scanner so that the settings will be persistent when the unit get power off and on again.

#### **Function call:**

-

BOOL USI\_SaveCurrentSettings(); Return : TRUE if success, otherwise FALSE.

## *2.14. Save scanner setting into specified file*

#### **Function Description:**

Save the current settings to file. The file takes "\*.USI" as extension name.

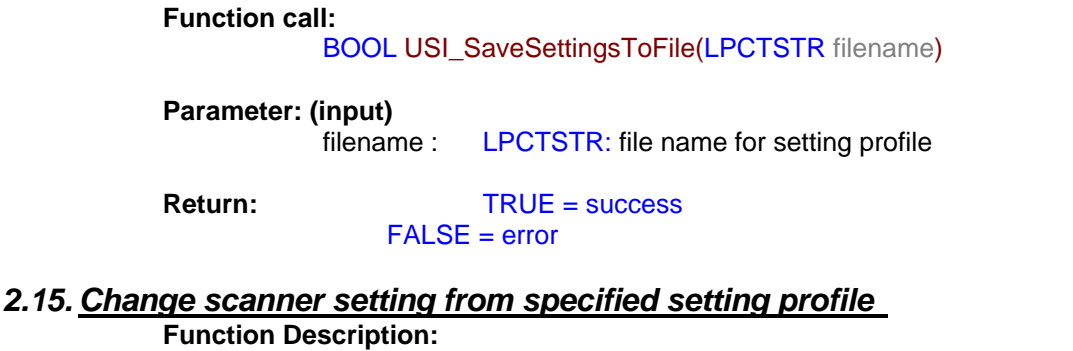

Load and activate the settings from file.

#### **Function call:**

BOOL USI\_LoadSettingsFromFile(LPCTSTR filename, BOOL formulaOnly);

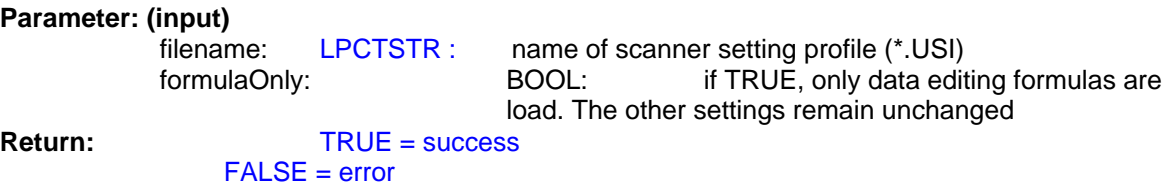

#### *2.16. Automatically enable scanner beam with pressing trigger key*

#### **Function Description:**

Start auto scanning. Scan engine will be automatically triggerrd on.

**Function call:**  BOOL USI\_StartAutoScan(DWORD interval);

# **Parameter: (input)**<br>**interval**:

DWORD: Specifies the interval in milli-second

# **Parameter: (output)**

**Return:** 

-

Note: USI will call the function SetScannerOn function exported by the DLL defined in the registry described below (UPI300.DLL is an example) to start and stop the scanner. If the DLL is not defined or the function is not found, then auto scanning is not available.

[HKEY\_LOCAL\_MACHINE\SOFTWARE\Unitech America Inc.\Scanner\Settings] "DLLSCANNERCONTROL"="UPI300.DLL"

The function prototype of SetScannerOn is: VOID WINAPI SetScannerOn(BOOL fon); Start when fon is TRUE, and stop when fon is FALSE.

# *2.17. Stop auto scanning function*

**Function Description:** 

Stop auto scanning

**Function call:** 

void USI\_StopAutoScan();

### *2.18. Check if auto scanning is enable*

**Function Description:** 

Check if auto scanning function is enabled or not

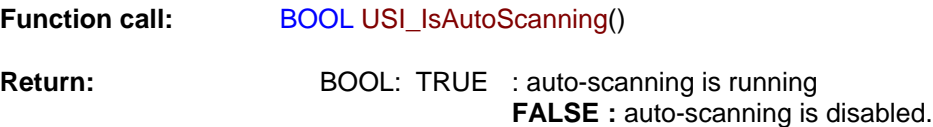

# *2.19. Check if Scan2Key.exe program is running or not*

**Function Description:** 

Test whether Scan2Key application is running at background. (It doesn't mean Scan2Key is routing scanner input to keyboard, please call S2K IsEnabled() to check if routing function is enable or not)

**Function call:** 

HWND S2K\_IsLoaded();

**Return:** NULL : Scan2Key is not running

 Non-NULL : indicates scan2key is running. It actually returns window handle for scan2key, but it is for internal use – send messages.

#### *2.20. Test if Scan2Key is enabled*

#### **Function Description:**

Test whether Scan2Key is enabled. Scan2Key routes scanning input from scanner to keypad buffer, so that barcode data can be input as like from keystrokes on keypad.

**Function call:** 

BOOL S2K\_IsEnabled();

**Return:** TRUE = enabled.  $FALSE = disable$ 

# *2.21. Load/Unload Scan2Key.exe*

**Function Description:** 

Load or unload Scan2Key

**Function call:** 

BOOL S2K\_Load(BOOL load, DWORD timeout);

**Parameter: (input)** 

load: BOOL: TRUE = load Scan2Key

 $FALSE =$  unload Scan2Key timeout: DWORD: when unload Scan2Key, it will wait until Scan2Key has been removed from memory or timeout specified by this parameter.

**Parameter: (output)** 

-

**Return:** TRUE = successfully loaded.

#### *2.22. Enable/Disable Scan2Key*

#### **Function Description:**

Enable or disable Scan2Key to put scanned data to standard keyboard input buffer. Scan2Key is enabled by default.

#### **Function call:**

BOOL S2K\_Enable(BOOL enable, DWORD timeout);

#### **Parameter: (input)**

enable: BOOL: TRUE = Enable scanned data to keyboard buffer FALSE = Disable scanned data to keyboard timeout: DWORD: when enable or disable Scan2Key, it will wait until Scan2Key has been removed from memory or timeout specified by this parameter.

**Parameter: (output)** 

**Return:** TRUE : if successfully enabled Scan2Key, otherwise FALSE

#### *2.23. Send scanner command to decoding chip*

#### **Function Description:**

Send scanner command to decoder chip. This command will send a serial of bytes to decoder chip as following: (Esc and BCC will be calculated and added automatically)

#### **Esc, high-length, low-length, command-ID, operation, set, BCC**

Please refer to complete command reference on section 4 BOOL HAM\_SendCommand(BYTE highlen, BYTE lowlen, BYTE cmdID, BYTE op, BYTE set);

#### **Parameter: (input)**

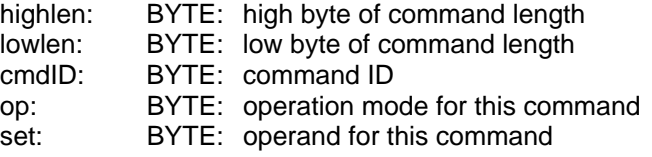

#### **Return:**

TRUE = Indicates the command has been successfully sent to queue to output.

#### *2.24. Only send single command decoding chip*

#### **Function Description:**

Send command to decoder chip. This is a variation of command HAM\_SendCommand. It sends following command to Hamster: (note, only two bytes without BCC)  **Esc, 0x80+cmd** 

#### **Function call:**

BOOL HAM\_SendCommand1(BYTE cmd);

#### **Parameter: (input)**

cmd: BYTE: command

#### **Return:**

-

TRUE = indicates the command has been successfully sent to queue to output.

# *2.25. Send command to decoding chip*

#### **Function Description:**

Send command to decoder chip. This is a variation of command HAM\_SendCommand. It will read a number of parameters and packet them as in following format and send it to decoder chip.

#### **Esc, parameter1, parameter2, …, BCC**

The total number of parameters is specified by first parameter num.

#### **Function call:**

BOOL HAM\_SendCommand2(BYTE num, BYTE parameter1, …);

#### **Parameter: (input)**

num: BYTE: number of total parameters

parameter*x* BYTE: Parameter

## **Parameter: (output)**

**Return:** 

-

TRUE = indicates the command has been successfully sent to queue to output.

# *3. Control command for decoder chip*

-

**Important**: This chapter describes low level command for scanner control function. If you already USI to do scanner programming, you don't need to care about this chapter. In general, it is not suggested to use level command to control scanner, because there are timing issue on serial communication programming , and it is always need communication expert to do that and it is hard to explain it on document.

When Host prepare to send a command to hamster, it must first check CTS, if CTS is high, then Host must set the RTS to high then clear RTS to low to wake up the Hamster.

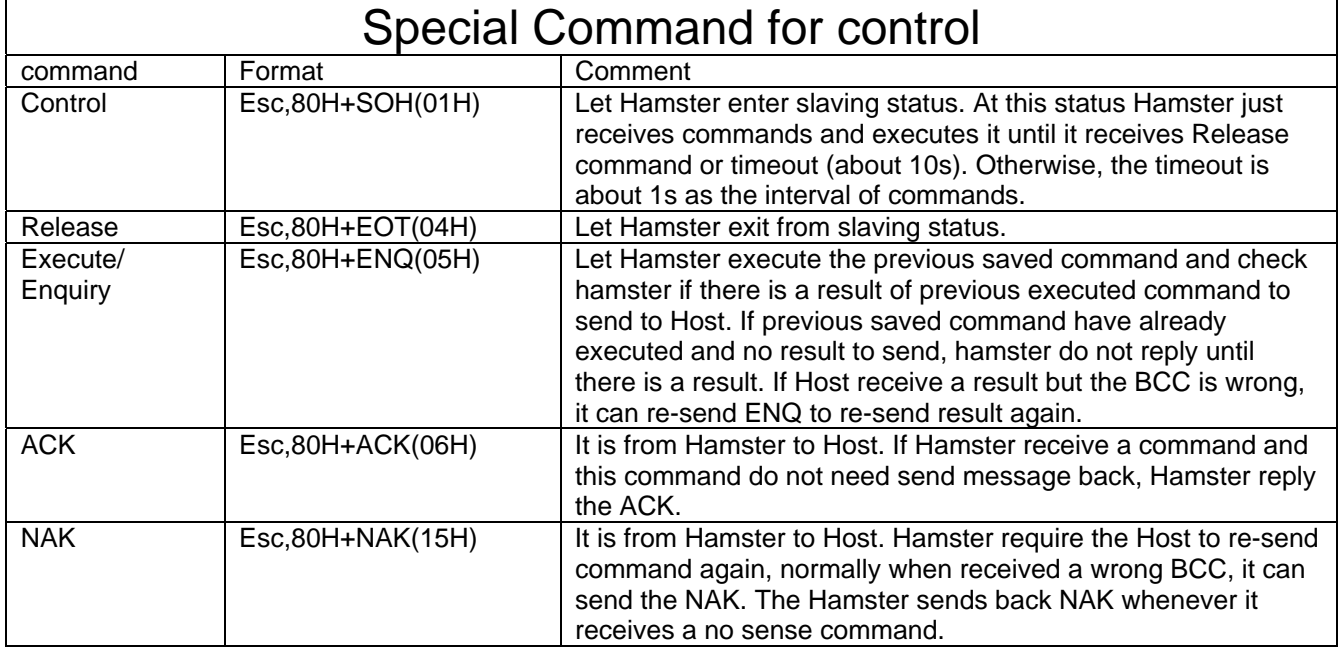

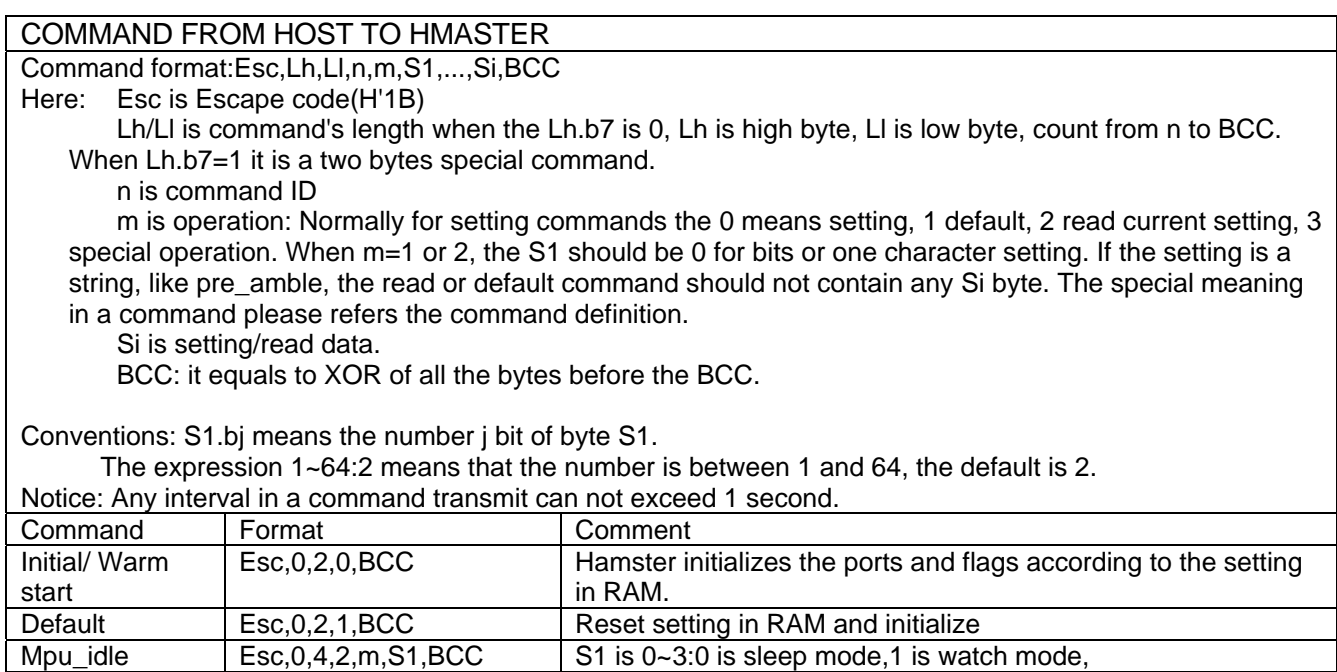

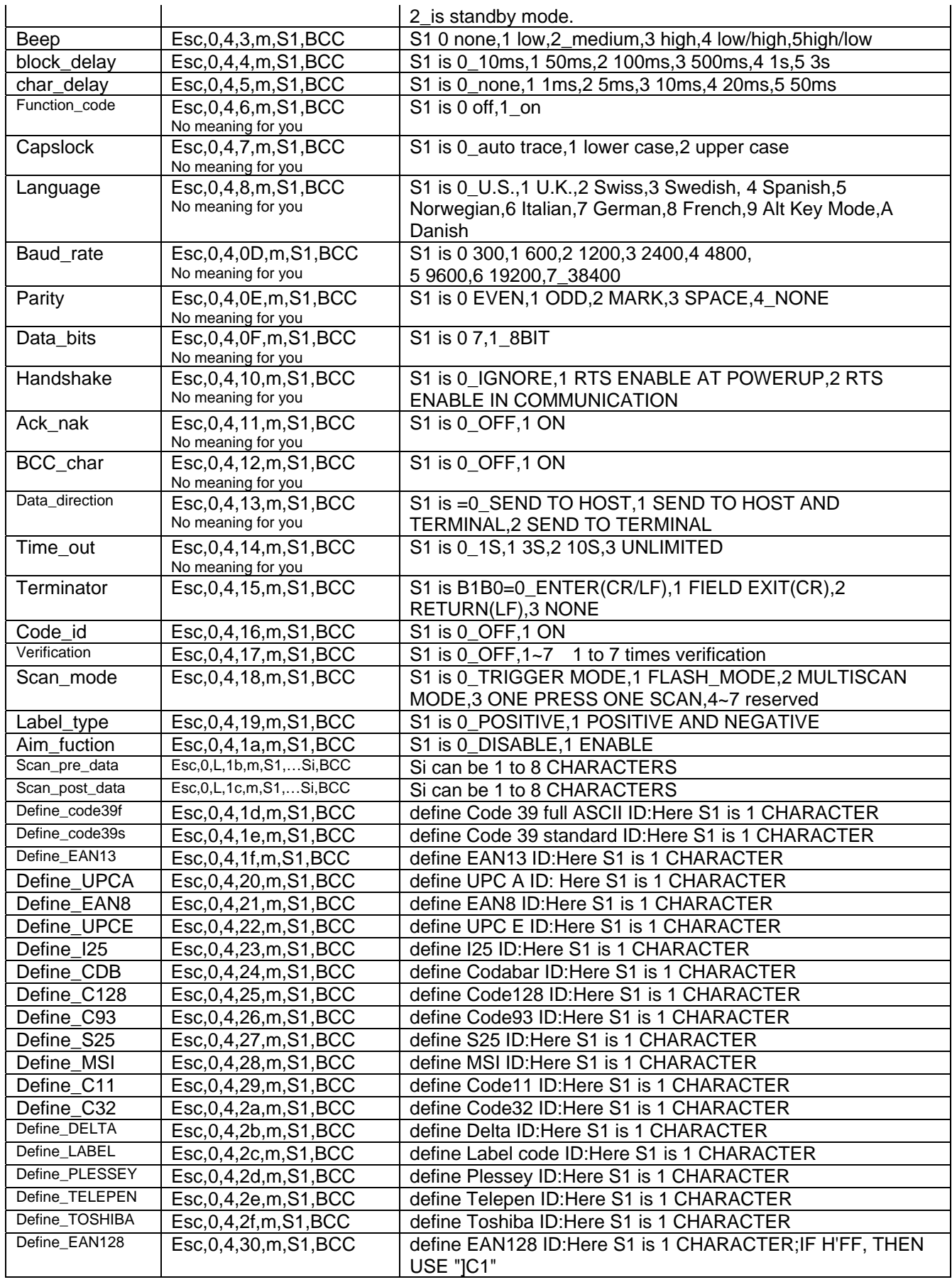

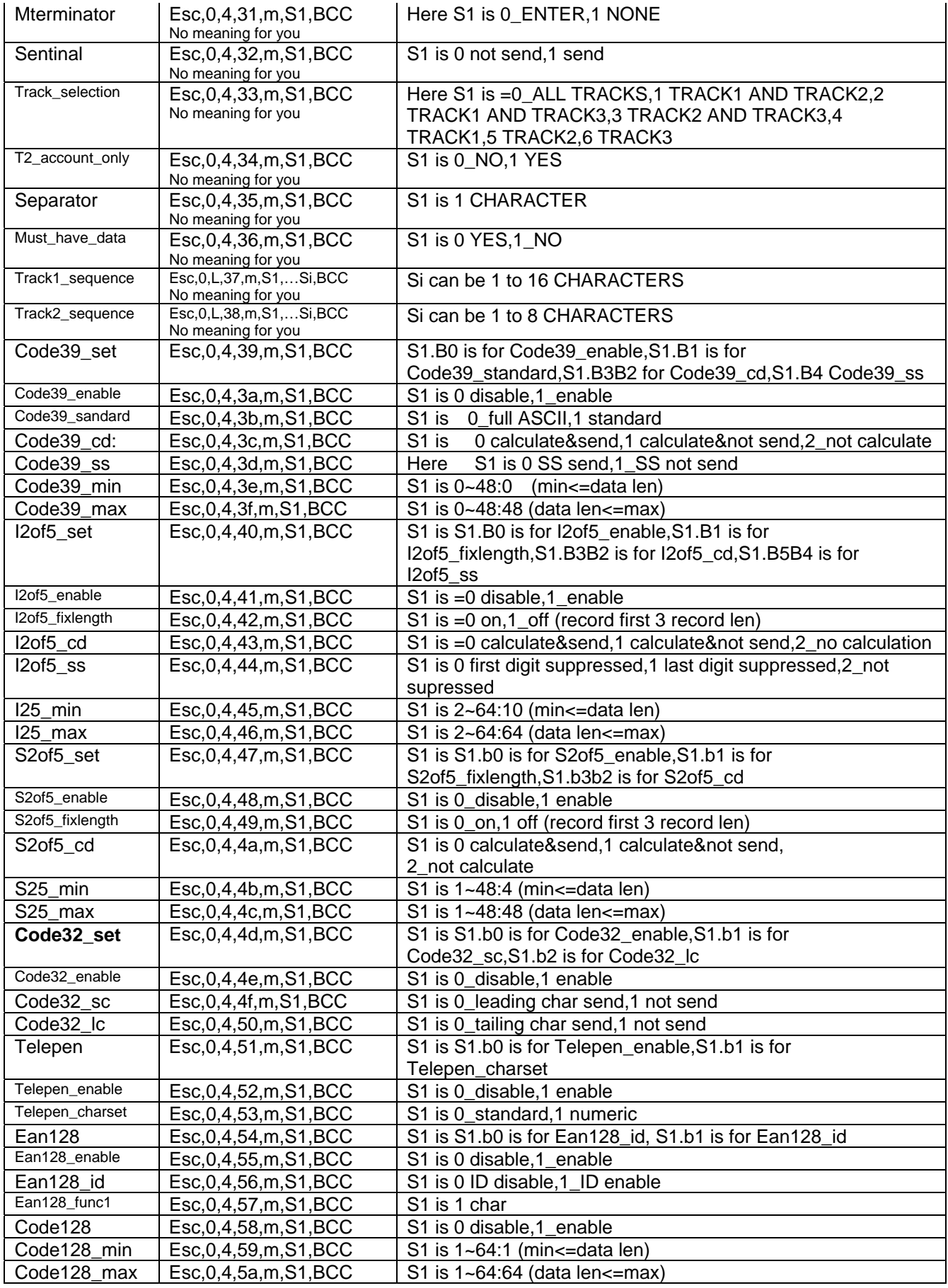

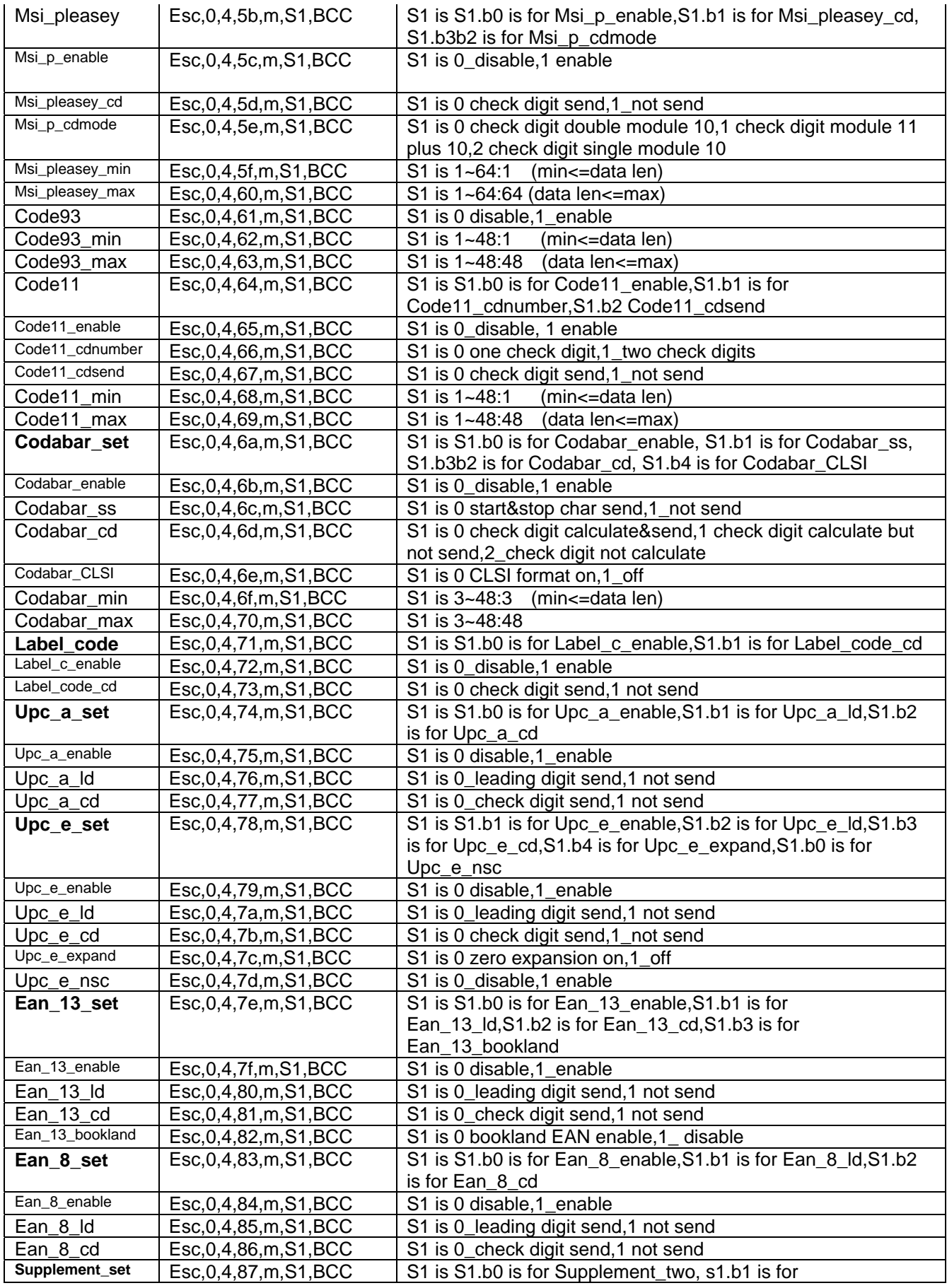

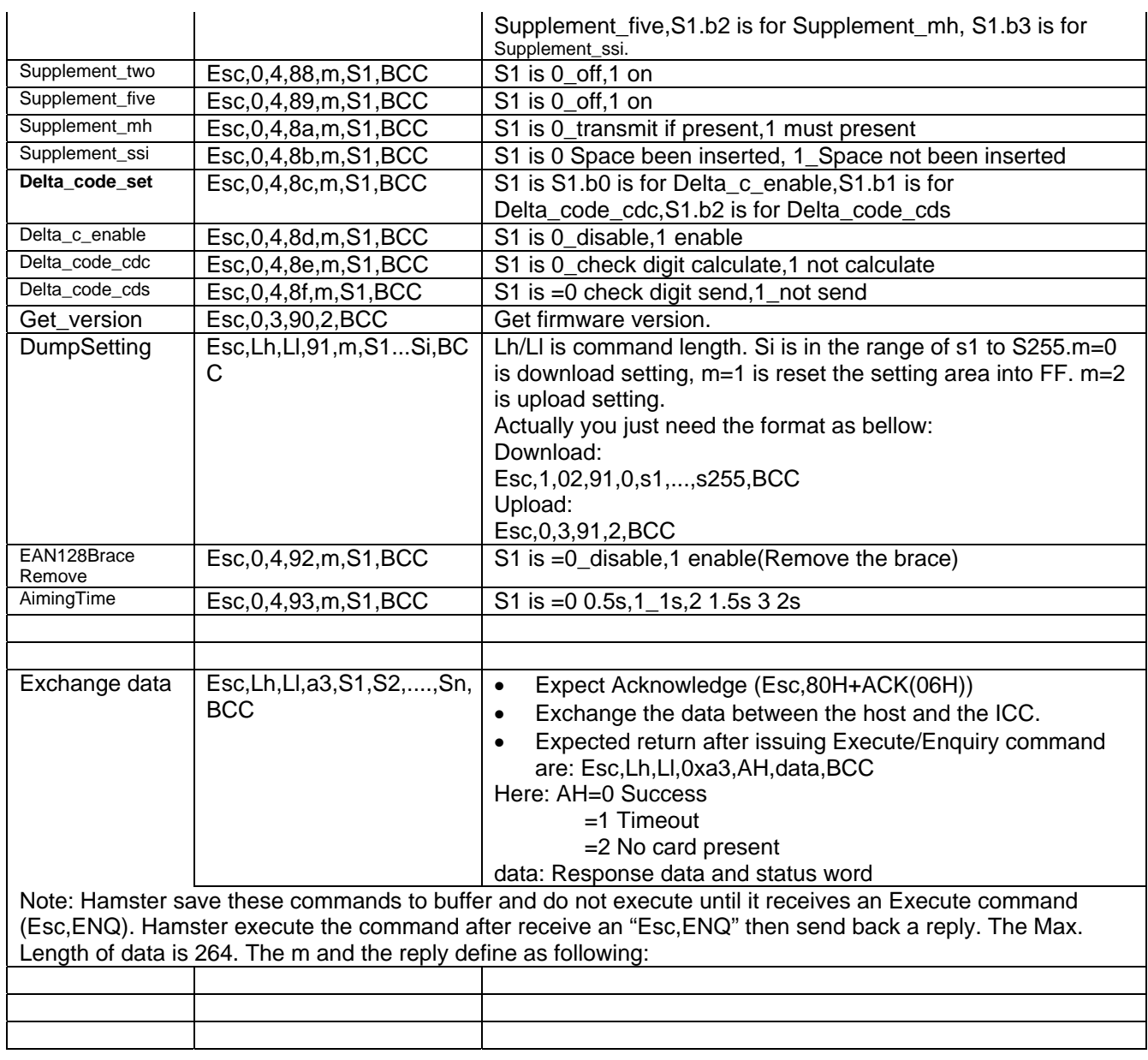

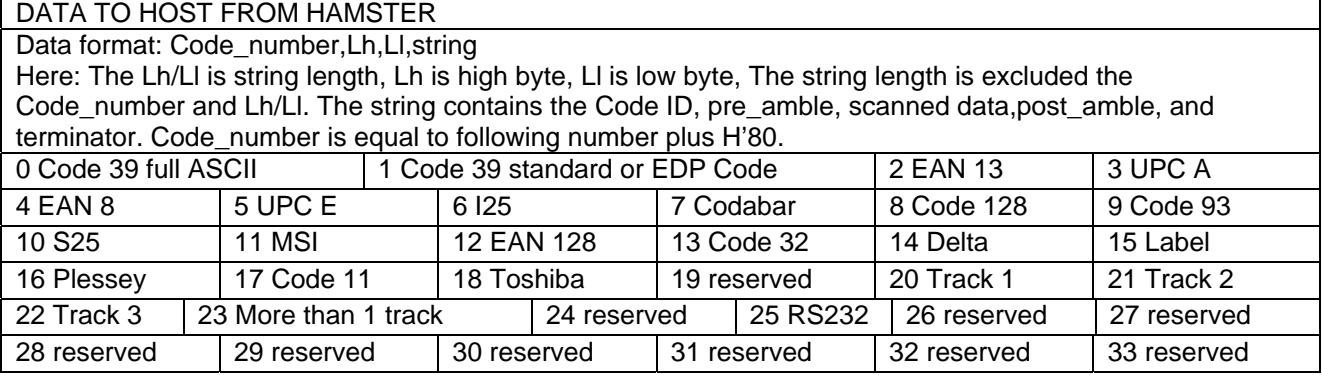

#### *4. Scanner3.DLL – Backward compatible API for PT930/PT930S's Scanner3.dll Note : For PA500, it need to dynamically load DLL for using Unitech built-in DLL (Unitech will not provide \*.H and \*.LIB for compiler), please refer to Chapter 7 for programming guide.*

#### *4.1. Enable Decoder*

**Function Description:** This function will open COM2 port, create a thread to get any barcode input from Decoder Chip, and then store input data in the system buffer. Application can use function call **PT** GetBarcode() to get input data from the system buffer.

**Function call:** 

INT PT\_EnableBarcode(VOID);

**Return code:** 

- =1 Create new thread fail
- =2 Cannot re-enable
- =3 Cannot open COM2
- =4 Upload parameter from Hamster fail
- $=0$  OK

# *4.2. Disable Decoder*

**Function Description:**

This function will close COM2 port and then remove thread which is created by **PT\_EnableBarcode()** 

#### **Function call:**

VOID PT\_DisableBarcode( VOID );

#### *4.3. Check barcode input*

**Function Description:**

This function is used to check whether there is available barcode data on system buffer which is successfully decoded by decoder chip.

**Function call:**

BOOL PT\_CheckBarcode( VOID );

**Return code:** 

-

TRUE = There is input data on system buffer.  $FALSE = There$  is no data on system buffer.

# *4.4. Read barcode data*

**Function Description:** Get input barcode data and its type from system buffer. **Function call:** BOOL PT\_GetBarcode( TCHAR \*szBarcodeBuffer,TCHAR \*cType); **Parameter: (output)** 

szBarcodeBuffer : string buffer for storing input data

cType : Type of Input data =00H Full Code 39 =01H STD Code 39 =02H EAN-13 =03H UPC-A  $=04H$  EAN-8 =05H UPC-E =06H I-25 =07H CODABAR =08H Code 128  $=09H$  Code 93  $=0$ Ah STD 25 =0BH MSI =0CH EAN-128 =0DH Code 32 =0EH DELTA =0FH LABEL =10H PLESSEY  $=11H$  Code 11 =12H TOSHIBA **Return code: TRUE** = There is barcode input FALSE = No Barcode Input

#### *4.5. Get DLL version no*

**Function description:**

**Function call:** 

This function is used to get DLL version no.

INT PT\_DllVersion(void);

**Return :**

-

Integer

# *4.6. Reset all symbologies to default*

**Function Description:** 

This function call will reset decoder chip's symbologies setting to system default value

**Function call for VC:** 

int PT\_ SetToDefault (VOID)

**Function call for VB:** 

PT SetToDefault

*5. ScanKey3.DLL – Backward compatible API for PT930/PT930S's ScanKey3.dll Note : For PA500, it need to dynamically load DLL for using Unitech built-in DLL (Unitech will not provide "USI.H" and "USI.LIB" for compiler), please refer to Chapter 7 for programming guide.* 

# *5.1. Enable Decoder*

**Function Description:** This function will open COM2 port, create a thread to get any barcode input from Decoder Chip, and then send scanner data to keyboard buffer. User application can get input data just like standard keyboard input.

**Function call for VC:** int PT\_EnableBarToKey(VOID)

**Return code:** =1 Create new thread fail

- =2 Can not re-enable
- =3 Can not open COM2
- =4 Upload parameter from Hamster fail
- $=0$  OK

#### *5.2. Disable Decoder*

**Function Description:** This function will close COM2 port and then remove thread which is created by **PT\_EnableBarToKey()** 

Function call for VC: VOID PT\_DisableBarToKey ( VOID )

#### *5.3. Get DLL version no*

**Function description:** This function is used to get DLL version number.

**Function call for VC:** INT PT\_Version(void); **Return :** Integer

#### *5.4. Disable laser trigger key*

#### **Function Description:**

This function only stop trigger key to activate laser beam, so COM2 port is still open. This function call is useful when some fields is only allow keyboard input..

**Function call for VC:** 

int PT\_StopScan (VOID)

#### *5.5. Enable laser trigger key*

-

**Function Description:** This function only stop trigger key to activate laser beam, so COM2 port is still open. This function call is useful when some fields is only allow keyboard input..

**Function call for VC:** int PT\_StartScan (VOID)

#### *5.6. Reset all symbologies to default*

**Function Description:** This function call will reset decoder chip's symbologies setting to system default value

**Function call for VC:** int PT\_ SetToDefault (VOID) **Function call for VB:** PT\_ SetToDefault

# *6. SysIOAPI.DLL*

This DLL provide hardware relative API for user to control scanner, LED, back-light and PC card slot. API functions are provided through DLL to assist programmer to write application for PA500.

*Note : For PA500 programming, it need to dynamically load DLL for using Unitech built-in DLL (Unitech will not provide \*.H and \*.LIB for compiler), please refer to Chapter 7 for programming guide.* 

# *6.1. Keypad Related Functions*

# **6.1.1. Disable/enable power button**

**Function Description:**  To enable / disable power button **Function call:**  VOID DisablePowerButton (BOOL) **Parameter (Input)**  TRUE = Disable power button. FALSE = Enable power button. **Return code: None** 

# *6.1.2.* **Get CAPS lock status**

**Function Description:** 

To check if CAPS is lock or unlock

**Function call:** 

BOOL GetCapsLock (void)

**Return code:** 

 **BOOL: TRUE : CAPS lock FALSE : CAPS unlock** 

## *6.1.3.* **Get SHIFT status**

**Function Description:** 

To check if SHIFT key is lock or not

**Function call:** 

BOOL GetShift (void)

#### **Return code:**

-

 **TRUE : Shift lock FALSE : Shift unlock** 

# *6.2. Scanner Related Functions*

To save power, the decoder IC is disabled when scanner is not in use. It can be enabled through USI functions. Following functions are meaningful only if decode IC is enabled.

### **6.2.1. Enable/Disable Scanner trigger key**

**Function Description:**  This function enables/disables trigger keys. **Function call:**  void EnableScannerTrigger(BOOL fOn) **Parameter (Input)**  fON: BOOL: TRUE = enable trigger keys. FALSE = disable trigger keys.

**Return code:** 

# **6.2.2. Turn on/off Scan Engine**

**Function Description:** 

This function emulates trigger keys to turn scan engine on or off. It functions even if trigger keys are disabled.

**Function call:** 

void SetScannerOn(BOOL fON)

**Parameter(Input)** 

fON: BOOL: TRUE = turn scan engine on. False= turn scan engine off.

**Return code: none** 

# **6.2.3. Get Trigger keys Status**

**Function Description:** 

This function returns enable/disable status of trigger keys.

**Function call:** 

BOOL GetScannerTrigger(void)

**Return code:** 

TRUE = trigger keys are enabled.

FALSE = trigger keys are disabled.

# **6.2.4. Get Scanner Status**

**Function Description:** 

This function returns the status of scan engine, or trigger key.

**Function call:** 

BOOL GetScannerStatus(void)

# **Return code:**

-

TRUE = scan engine is on, or trigger key is pressed.

FALSE = scan engine is off, or trigger key is released.

# **6.2.5. Check Trigger key is pressing**

```
Function Description: 
           This function is used to check if left or right trigger key is pressed or not. 
Function call: 
           BOOL TriggerKeyStatus( int key); 
Parameter(Input) 
           key: int: LEFT_TRIGGER_KEY : left trigger key
                         RIGHT_TRIGGER_KEY : right trigger key.
Return code: 
           TRUE = trigger is pressed. 
           FALSE = trigger is released. 
Example: 
           #define kKeybdTriggerEventName TEXT("KeybdTriggerChangeEvent") 
           #define kKeybdAlphaKeyEventName TEXT("KBDAlphaKeyChangeEvent") 
           #define LEFT_TRIGGER_KEY 1 
           #define RIGHT_TRIGGER_KEY 2 
           gKeyEvents[0] = CreateEvent(NULL, TRUE, FALSE, kKeybdTriggerEventName); 
           gKeyEvents[1] = CreateEvent(NULL, TRUE, FALSE, kKeybdAlphaKeyEventName); 
           while (1) 
           { 
                   WaitForMultipleObjects(2, gKeyEvents, FALSE, INFINITE); 
                   TriggerKeyStatus(LEFT_TRIGGER_KEY); 
                  TriggerKeyStatus(RIGHT_TRIGGER_KEY); 
           }
```
# *6.3. LED related function*

#### **Function Description:**

There are two LEDs above the screen of PA500, red and green LEDs. Only the green LED can be controlled by programmer.

**Function call:** 

-

```
 void GoodReadLEDOn(BOOL fON) 
Parameter(Input)
```
 $fON: BOOL: TRUE = turn on LED.$ FALSE = turn off green LED.

# *6.4. LCD/Backlight related function*

There are two backlight controls, screen backlight and keypad backlight. They are controlled separately. For screen backlight, you can adjust brightness of backlight also.

# **6.4.1. Screen Backlight Control**

**Function Description:** 

This function turns screen backlight on or off. **Function call:** 

 **void BacklightOn(BOOL fON)** 

**Parameter(Input)** 

fON: BOOL: TRUE = turn on screen backlight. FALSE= turn off backlight.

**Return code:** 

# **6.4.2. Get Screen Backlight Status**

**Function Description:** 

This function returns the status of screen backlight.

**Function call:** 

 **BOOL GetBacklightStatus(void)** 

**Return code:** 

TRUE = screen backlight is on.  $FALSE = screen$  backlight is off.

# **6.4.3. Screen Backlight Brightness Control**

**Function Description:** 

This function adjusts screen backlight brightness.

**Function call:** 

# **void BrightnessUp(BOOL fup)**

**Parameters(Input)** 

Fup: BOOL: TRUE = adjust one step up.

FALSE = adjust one step down.

**Return code:** 

# *7. Dynamic Load DLL*

Compiler would not load the DLL while use dynamic load DLL, it help user to load the DLL if it exists while the application executed. The follow is the example.

Note: Even user does not need include the header and lib file but need to know the function definition. ////////////////////////////////////////////////////////////////////////////////////////// HINSTANCE g\_hUSIDLL; typedef BOOL (\*lpfnUSI\_GetScannerVersion)(LPTSTR model, LPTSTR firmware, LPTSTR sdk, int blen); lpfnUSI\_GetScannerVersion USI\_GetScannerVersion;

```
g_hUSIDLL = LoadLibrary(L"\\Windows\\USI.dll"); 
if (g hUSIDLL != NULL)
{ 
   USI_GetScannerVersion = (lpfnUSI_GetScannerVersion)GetProcAddress(g_hUSIDLL, 
                             TEXT("USI_GetScannerVersion")); 
} 
else 
{ 
   MessageBox(_T("Load library USI.dll fail"), NULL, MB_OK); 
   return; 
}
```
TCHAR lstrmodel[50], lstrfirmware[50], lstrsdk[50];

```
if (USI_GetScannerVersion != NULL)
```

```
rc = USI_GetScannerVersion(lstrmodel, lstrfirmware, lstrsdk, sizeof(lstrmodel) + sizeof(lstrfirmware) +
                    sizeof(lstrsdk));
```
else

-

MessageBox(\_T("USI\_GetScanerVersion does not find"), NULL, MB\_OK);

if (g\_hUSIDLL != NULL) FreeLibrary(g\_hUSIDLL);

//////////////////////////////////////////////////////////////////////////////////////////

# *8. Useful function call - without include SysIOAPI.DLL*

#### *8.1. Warm-boot, Cold-boot and power off*

#include <pkfuncs.h> #include "oemioctl.h" // Warn boot KernelIoControl(IOCTL\_HAL\_REBOOT, NULL, 0, NULL, 0, NULL); // Cold boot KernelIoControl(IOCTL\_COLD\_BOOT, NULL, 0, NULL, 0, NULL); // Power off { DWORD dwExtraInfo=0;

BYTE bScan=0; keybd\_event( VK\_OFF, bScan, KEYEVENTF\_SILENT, dwExtraInfo ); keybd\_event( VK\_OFF, bScan, KEYEVENTF\_KEYUP, dwExtraInfo ); }

# *8.2. Get Device ID*

In PA500, an unique ID had been burnt into terminal, user can check it by pressing "Func"+"9".

The sample code for read device ID as follow,

```
//////////////////////////////////////////////////////////////// 
     HWND hDeviceId = GetDlgItem(hWnd, IDC_DEVICEID);
     PDEVICE_ID pDeviceID = NULL;
     TCHAR outBuf[512], szProductID[100], stringBuffer[100]; 
     BYTE szBuff[255];
     DWORD bytesReturned; 
     char platformID[64]; 
     pDeviceID = (PDEVICE_ID)outBuf; 
     pDeviceID->dwSize = sizeof(outBuf); 
     if (KernelIoControl(IOCTL_HAL_GET_DEVICEID, NULL, 0, outBuf, sizeof(outBuf), &bytesReturned)) 
      { 
          // Platform ID 
          memcpy((PBYTE)platformID, (PBYTE)pDeviceID + pDeviceID->dwPlatformIDOffset, pDeviceID->dwPlatformIDBytes); 
          // Device ID for WinCE version 
         memcpy((PBYTE)stringBuffer, (PBYTE)pDeviceID + pDeviceID->dwPresetIDOffset, pDeviceID->dwPresetIDBytes); 
         swprintf(szProductID, _T("%s"), stringBuffer);
          // Device ID for Mobile version 
          memcpy((PBYTE) szBuff, (PBYTE)pDeviceID + pDeviceID->dwPresetIDOffset, pDeviceID->dwPresetIDBytes); 
         swprintf(szProductID, TEXT("%X%X%X%X%X%X%X%X"), 
                    szBuff [0], szBuff [1], szBuff [2], szBuff [3], szBuff [4], szBuff [5], szBuff [6], szBuff [7]);
```
} /////////////////////////////////////////////////////////

-

The code will have platformID holds Platform ID, and deviceID holds Device ID.

# *9. Update notes*

- V1.0 The first version
- V1.1 COM port error correction on section 1.2
- V1.2 Change logo